*The New Orleans Personal Computer Club Newsletter* 

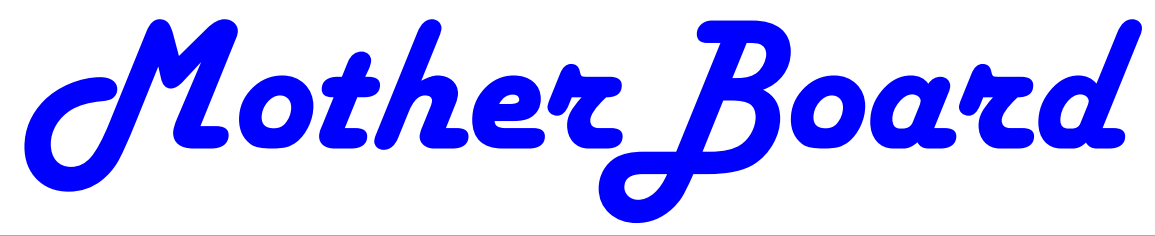

Volume 28, Issue 7 July 7, 2010

### *This Month*

*Solving Common Computer Problems Ray Paternostrol Greg Wilde* 

*Harahan Senior Center Wed, May 5th 6:30 pm 102 Elodie St* 

#### *Inside this issue:*

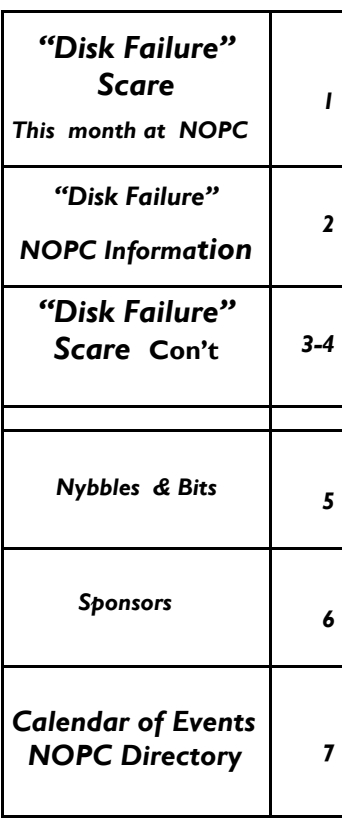

## **"Disk Failure" Scare**

By Phil Sorrentino, President, Sarasota PCUG, Florida www.spcug.org president (at) spcug.org

*This article has been obtained from APCUG with the author's permission for publication by APCUG member groups; all other uses require the permission of the author (see e-mail address above).*

This morning, it happened again. I started the computer in the morning, as I do every morning, and staring me in the face was the dreaded "system disk failure" message. A chill went down my spine. It seemed like this happened only

*(Continued on page 2)* 

#### **This Month at the NOPCC**

6:30 pm TBA

 7:00 pm How To Prepare for the Hurricane Season: How to Use the Internet for Information, and How to Protect Your Homes and Families and Your Computer Hardware and Data.

Speaker - Derek Kevera WWL TV

*Wed July 7th Harahan Senior Center 102 Elodie St 6:30 pm* 

#### Volume 28, Issue 7 MOTHERBOARD PAGE 2

#### *(Continued from page 1)*

about a year or two years ago. When I thought further, it was 2005 when it happened, almost 5 years ago, so maybe that's not too bad. As I ate breakfast, I rapidly thought about the hardware in that computer. (I currently have 3 desktops that I am using for various activities in the home, but this was my main computer, the one other family members use.) Panic started to set-in. Were the disk drives 160GB, or 250GB? When were they installed? Were they Seagate or Western Digital? What interface is used in that computer? Are they formatted in NTFS or FAT32? Well, if it was the C: drive then it must be NTFS. I'll have to open the chassis and look at the drives. Fortunately, this story has a very happy ending. After breakfast, as I knelt down to look at the desktop chassis, to see what was the best approach to removing the cables and other things around the chassis, I spied a floppy disk in the floppy disk drive. Eureka! XP was trying to boot from the floppy: an impossible task, so it reported a disk failure, obviously. Most desktop computers today don't have a floppy disk drive, so this will probably not happen to most people. However, it got me thinking that the answers to all of the questions I had during breakfast, should be in one place, probably along with a lot of other information that defines the current computer hardware setup. So it's probably not a bad idea to gather all of this information, while the computer is operating, and put a hard copy printout in a safe place. The disk drive information is probably the most important for this

**Nopc Information** 

Meetings are held on the 1st Wednesday of the month at the Harahan Senior Center. Time: 6:30 102 Elodie St. Harahan, LA 70123

#### **Programmer's/Advance User Special Interest Group**

—————————————————————-

Next Meeting scheduled for h. 7:00pm Meetings are held the 2nd Tuesday of every month at Launch Pad

#### **New/Intermediate User Special Interest Group**

—————————————————————-

Bring your computer problems to Ray. Yes you can bring your computer to the meeting. Send your questions to Ray before meeting via email. new-user@nopc.org

Advantages of emailing questions: Email questions get piroty during meeting. More complete answers and less delay during meeting.

> **Look for NOPC nopc.org**  Twitter.com Yahoo Groups - nopc\_help

—————————————————————

*(Continued on page 8)* 

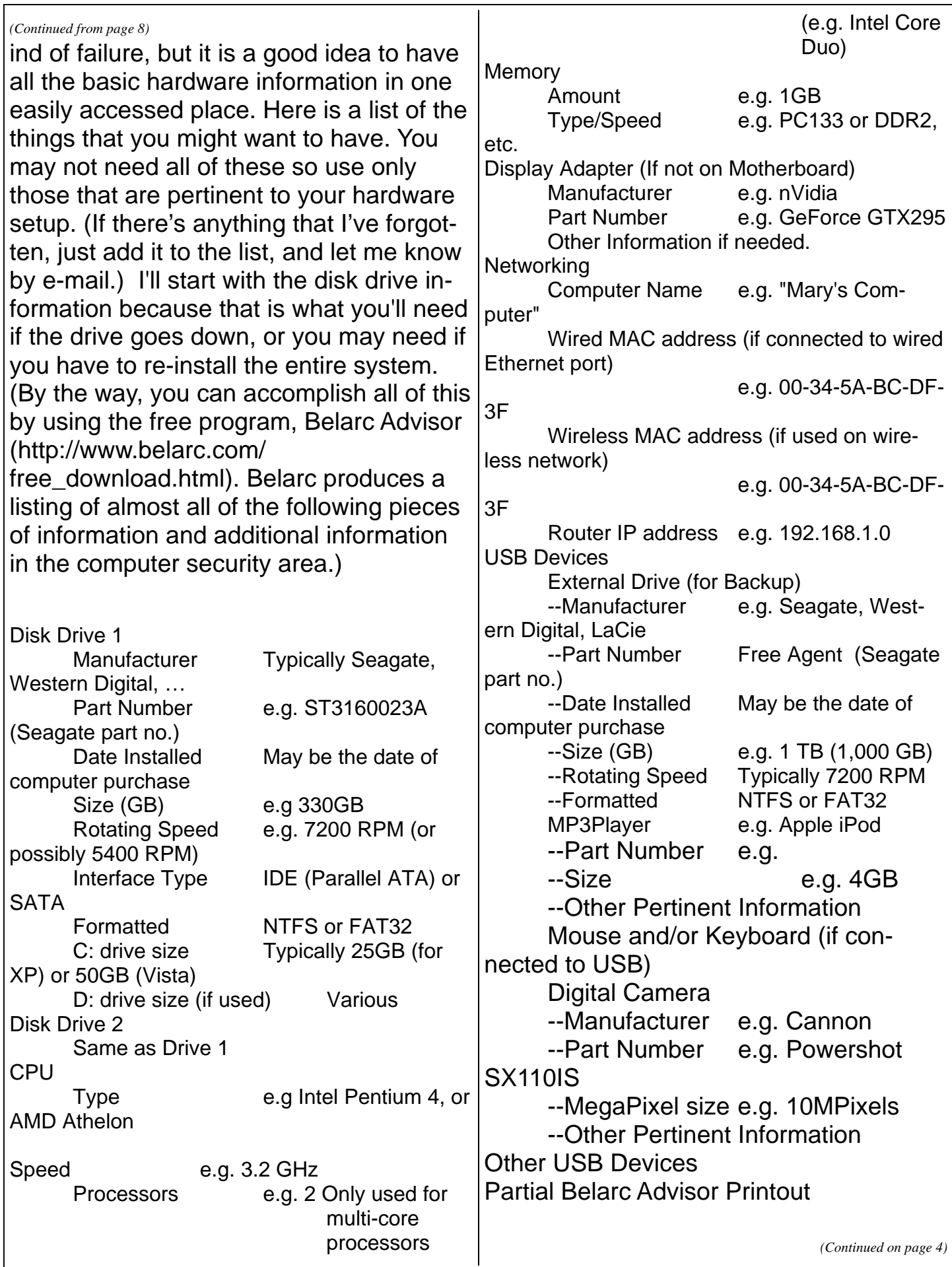

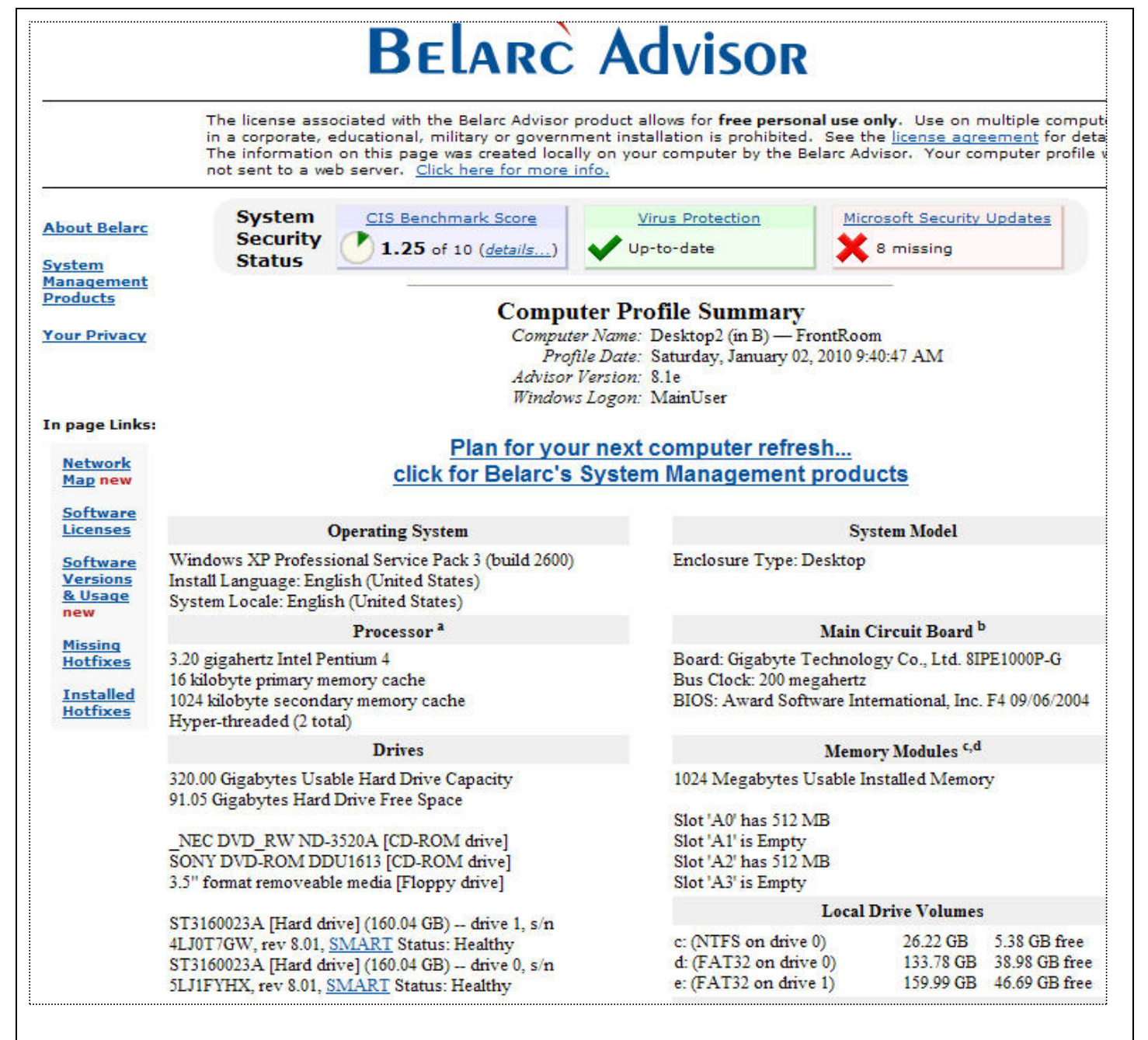

# **Nybbles and Bits**

By John Pearce, Chair, WebBoard, Pikes Peak Computer Application Society, CO February 2010 Bits of Bytes, Newsletter of the P\*PCompAS

http://ppcompas.apcug.org Glenihan (at) comcast.net

*This article has been obtained from APCUG with the author's permission for publication by APCUG member groups; all other uses require the permission of the author (see e-mail address above).* 

Last month, I mentioned an article in TechRepublic regarding removing old drivers from your system. Little did I know that issue was going surface in my notebook computer that I upgraded to Win 7. The touchpad on my notebook computer has a vertical scroll area at the right side of the pad. I had no problems using the vertical scroll until I upgraded to Win 7 at which point, it stopped working.

I ignored the problem until just after the January PPCompAS meeting. When I started to investigate and tried to access the settings for the touchpad, there was a pop-up dialogue box telling me that IntelliPoint was blocked from running because of known incompatibilities with Win 7. It took me a few minutes to remember that I had bought a USB mouse and installed Microsoft IntelliPoint software shortly after purchasing the notebook. I had used the USB mouse until I bought a Logitech wireless mouse a year or so ago.

My first thought was to just remove the offending software. Good idea except there was nothing shown for IntelliPoint in the Programs and Features list and nothing for the USB mouse in the Mice section of Device Manager. Connecting the USB mouse made it appear in Device Manager and caused IntelliPoint to ap-

pear in the Programs list. I thought I was close to being done. Surprise, surprise! Trying to perform an uninstall of the software produced the pop-up about IntelliPoint being blocked. I wondered how you could uninstall it if it was blocked from running. This time the pop-up dialogue box provided a link to an update and I performed the update. After the IntelliPoint update completed, the vertical scroll on the touchpad worked correctly. However, I decided to remove IntelliPoint because I no longer use the USB mouse and could not think of a good reason to leave the software installed.

This is the first time I can remember where it was necessary to upgrade software just to remove it. I expect the Win 7 upgrade did not upgrade the IntelliPoint software because the USB mouse was not connected at the time the upgrade was performed. Maybe next time I will remember that USB devices should be plugged in during an upgrade and to make the related software and drivers visible. Even better would be to remove old drivers as TechRepublic suggests.

## iPad Shoppers Beware

By Gregory West, Member of Computers Operators of Marysville and Port Huron (C.O.M.P.), Michigan http://www.bwcomp.org/ prospector16 (at) gmail.com

*This article has been obtained from APCUG with the author's permission for publication by APCUG member groups; all other uses require the permission of the author (see e-mail address above).* 

If you are bent on getting an iPad don't read any further. However, if you are trying to decide between buying a laptop and an iPad this article is for you.

I like my laptop because I can load any software, connect any device such as a digital camera, memory stick, backup drives, by USB connections. I like the idea of being able to load free software from any company or source and not be restricted to one company such as Apple.

"Your computer should be yours to control," said Peter Brown, the Free Software Foundation's executive director. "By imposing such restrictions on users, Steve Jobs (APPLE CEO) is building a legacy that endangers our freedom for his profits (The Microsoft Blog)."

For me, choosing a laptop is simple: Macbook. I run Windows XP and Windows 7 on my Mac laptop without a glitch. Of course there are many other laptops, notebooks and net books that work great too and all of them avail you the opportunity to install third party applications, many at no cost.

The iPad has landed in North America and is creating huge hype. Rightfully so! It is a wonderful device allowing for various functions. According to Wikipedia the iPad "is

part of a device category between a smartphone and a laptop computer." This may be true but it is not close to my Macbook laptop, not by a long shot.

For starters the hard drive is only 16 to 64 gigabytes (GB) of flash memory (a technology that is primarily used in camera memory cards). My laptop is 250 GBs and with a terabyte hard drive connected by USB. I now have a grand total of 1274 GBs of hard drive space. Very different from 16 to 64 GBs of the iPad.

The iPad's 9.7-inch (25 cm) screen has a low end resolution of 1024 X 768. What this tech talk means is that the iPad will not support HDMI video which many have come to love. With high definition the rave...Why go back to a lesser screen resolution. This does not make sense.

Other features lacking in the iPad are: no camera, no webcam, no multitasking, no drag and drop file management, no USB port, no SD slot, no Flash, no HDMI out, no 1080p playback, and no native widescreen. Are we going backwards here? In 2005 it was "the Year of High Definition Video," according to cnet.com. How come the iPad lacks these features?

Many are saying the iPad has its neat functions and is esthetically appealing. Just make sure you are getting the exact features you require in any tech device. Do your homework on this one.

*Gregory West is a Mac Instructor for Lambton College in Ontario, Canada.* 

*He is also Webmaster at Central United Church, the home of the new COMMUNITY Computer Room at: http://central-united-church.org/news* 

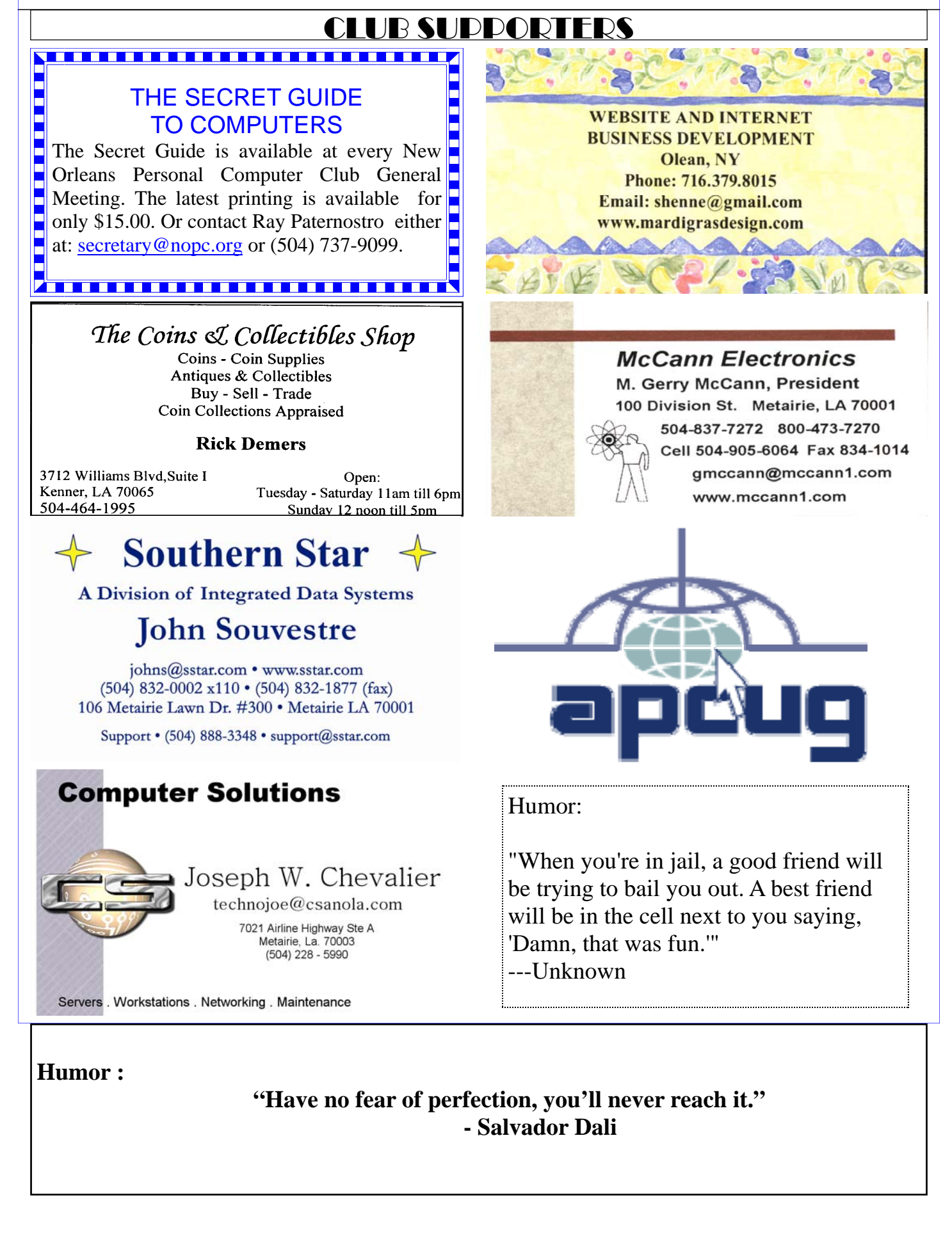

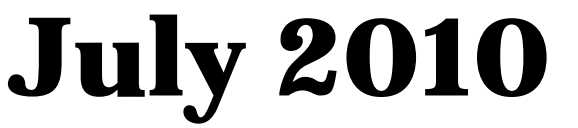

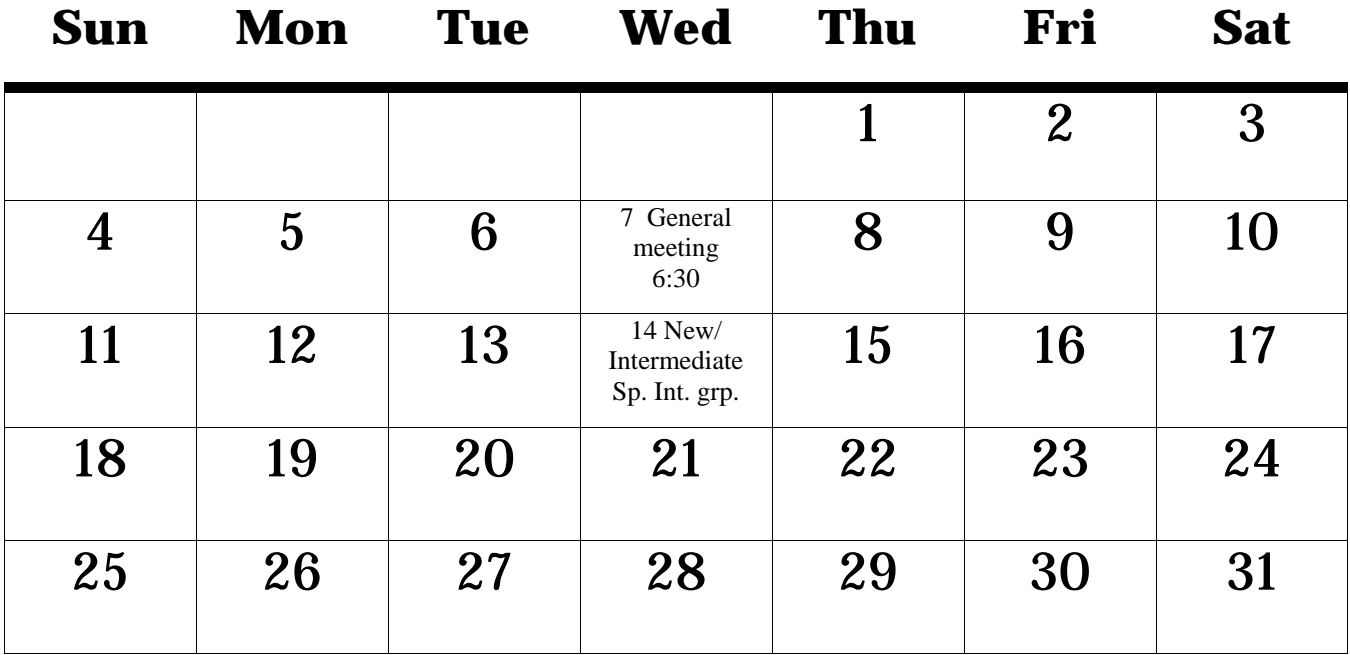

The New Orleans Personal Computer Club (NOPCC) is a private non-profit organization chartered under the State of Louisiana. Its purpose is to provide an open forum for discussion and education of the membership in the use and application of PCs, peripheral equipment and software. The opinions expressed in this newsletter are those of the author (s) and do not necessarily reflect those of the NOPCC , its members or its officers. The club does not verify for accuracy the articles in this newsletter and leaves verification of accuracy to its readers. Articles in this newsletter may be duplicated as long as credit is given to the author (s) and the NOPCC. Annual Dues Schedule: Regular Member, \$40/yr.; Family Membership, \$60/yr.; and Students (under 21) , \$20/yr. Meetings are held at 6:30 on the 1st Wednesday of each month at Harahan Senior Center, 100 Elodie, Harahan, Louisiana.

# **NOPCC Directory**

### Elected Officers

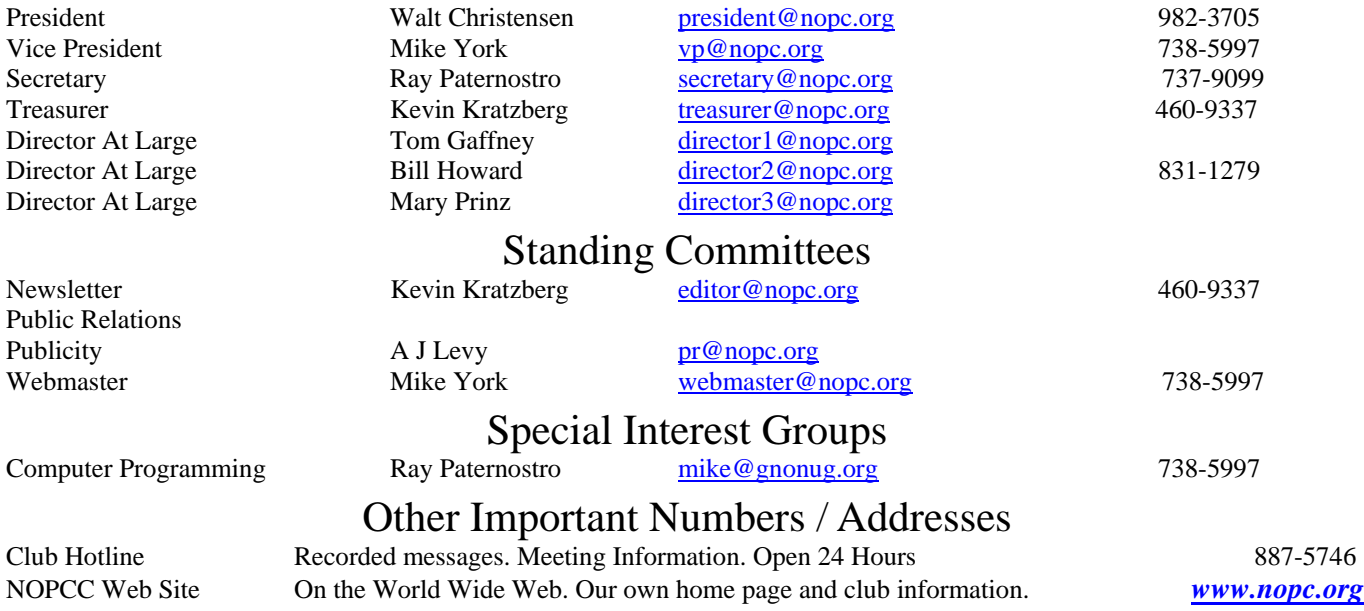